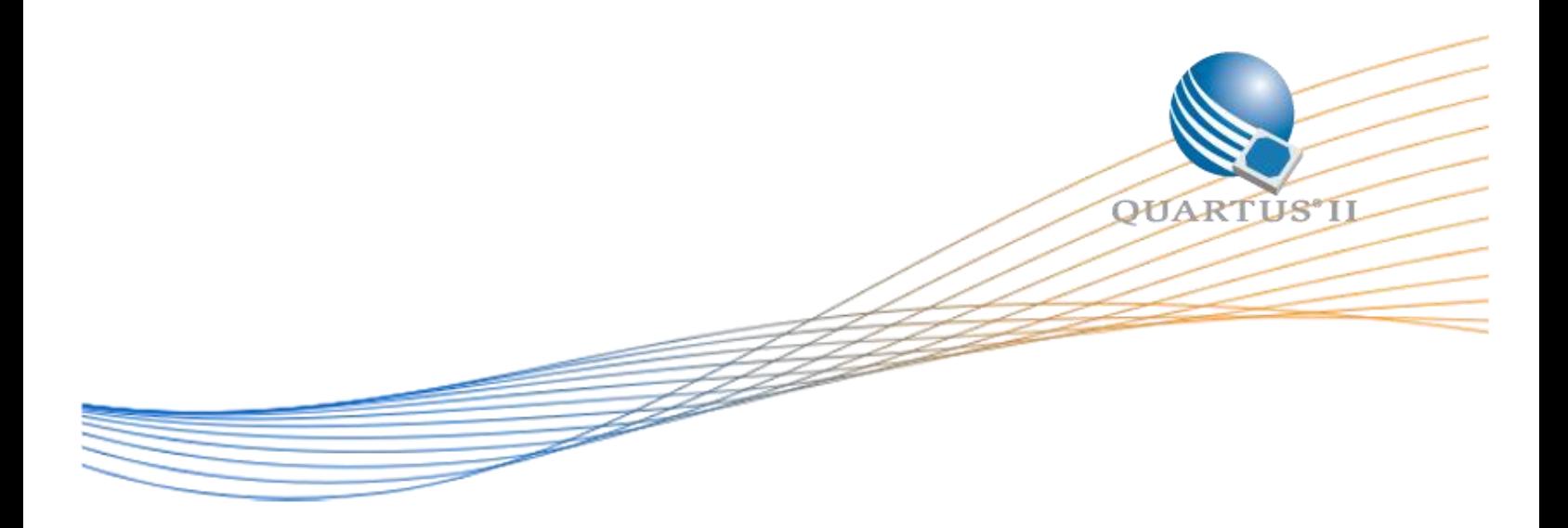

# **MAX10 JTAG Secure Unlock**

Date: 30/3/2016

Revision:1.0

©2015 Altera Corporation. All rights reserved. ALTERA, ARRIA, CYCLONE, HARDCOPY, MAX, MEGACORE, NIOS, QUARTUS and STRATIX words and logos are trademarks of Altera Corporation and registered in the U.S. Patent and Trademark Office and in other countries. All other words and logos identified as trademarks or service marks are the property of their respective holders as described at www.altera.com/common/legal.html. Altera warrants performance of its semiconductor products to current specifications in accordance with Altera's standard warranty, but reserves the right to make changes to any products and services at any time without notice. Altera assumes no responsibility or liability arising out of the application or use of any information, product, or service described herein except as expressly agreed to in writing by Altera. Altera customers are advised to obtain the latest version of device specifications before relying on any published information and before placing orders for products or services.

This design example shows how to use MAX10 JTAG core atom (Internal JTAG Interface) to unlock/lock external JTAG when the design is enable JTAG secure mode. To enable JTAG Secure mode, please contact Altera Support.

# **Internal JTAG Interface**

There are two interfaces to access the JTAG control block in MAX10 FPGAs—external JTAG interface and internal JTAG interface.

The external JTAG interface refers to access from the physical JTAG pins—TCK, TDI, TDO, and TMS—to the JTAG control block. You use the external JTAG interface for FPGA configuration when using JTAG configuration scheme via programming cables.

The internal JTAG interface refers to the connection of TCK, TDI, TDO, and TMS signals from the internal FPGA core fabric to the JTAG control block. You can only access the JTAG control block using either external or internal JTAG interface one at a time. For example, when you use the internal JTAG interface, the external JTAG interface to the JTAG control block is disabled. To access the internal JTAG interface, you must include the WYSIWYG atom in your Quartus Prime design.

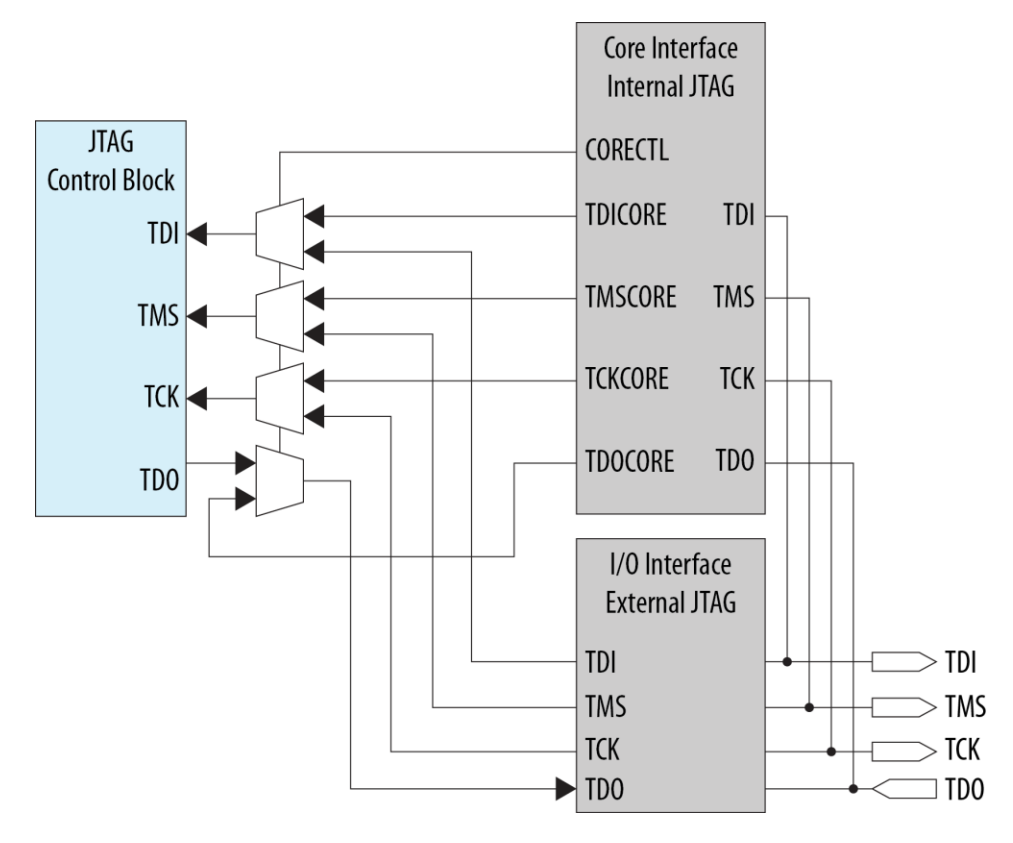

Figure 1: Internal and External JTAG Interface Connection

Note: To make sure the internal JTAG of MAX10 FPGA function correctly, all four JTAG signals (TCK, TDI, TMS and TDO) in the JTAG WYSIWYG atom need to be routed out and let Quartus Prime software to auto assign the ports to their corresponding dedicated JTAG pins.

# **Accessing Internal JTAG Block for JTAG Secure Unlock**

The following example shows how the input and output ports of a WYSIWYG atom are defined in the MAX 10 Device.

```
fiftyfivenm_jtag <name>
(
   .tms(),
   .tck(),
   .tdi(),
   .tdoutap(),
   .tdouser(),
   .tdicore(),
   .tmscore(),
   .tckcore(),
   .corectl(),
   .tdo(),
   .tmsutap(),
   .tckutap(),
   .tdiutap(),
   .shiftuser(),
   .clkdruser(),
   .updateuser(),
   .runidleuser(),
   .usr1user(),
   .tdocore(),
   .ntdopinena()
);
```
#### Table 1: Ports Description

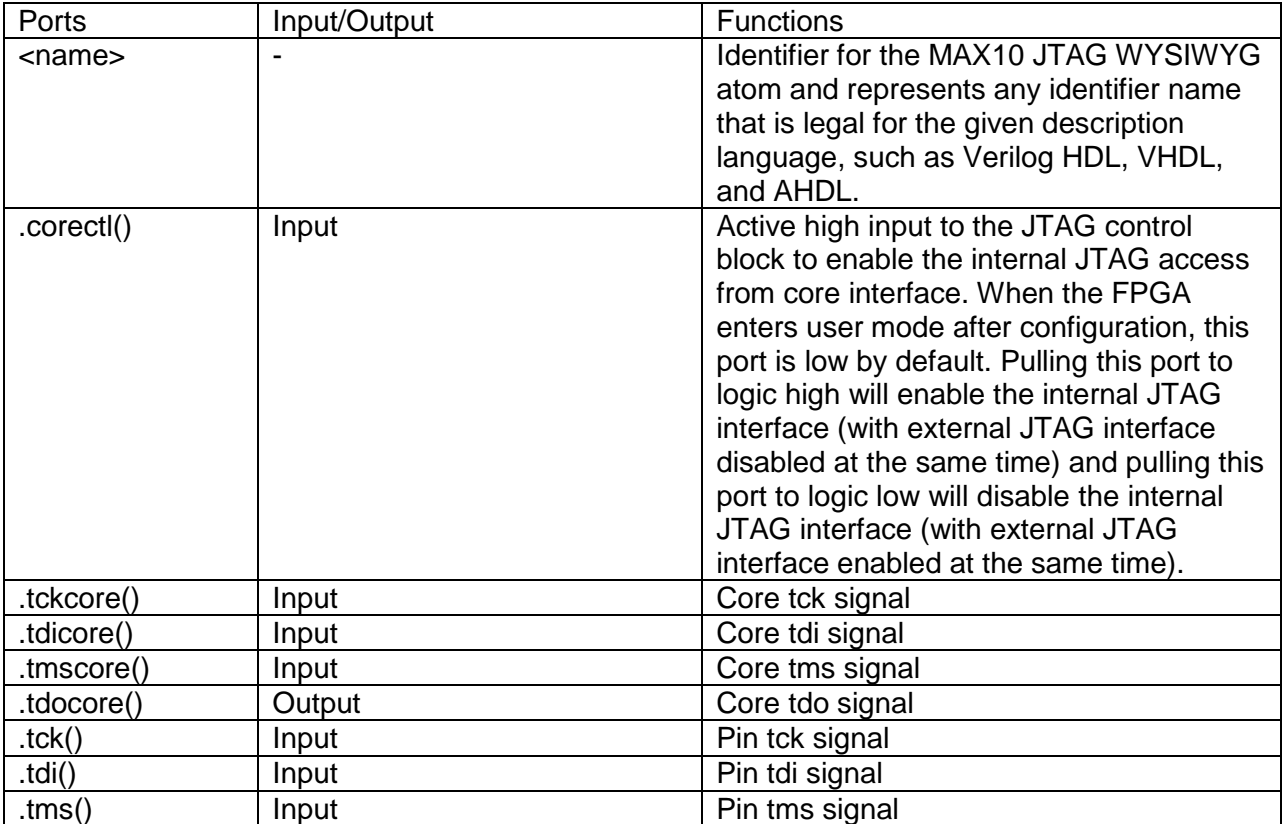

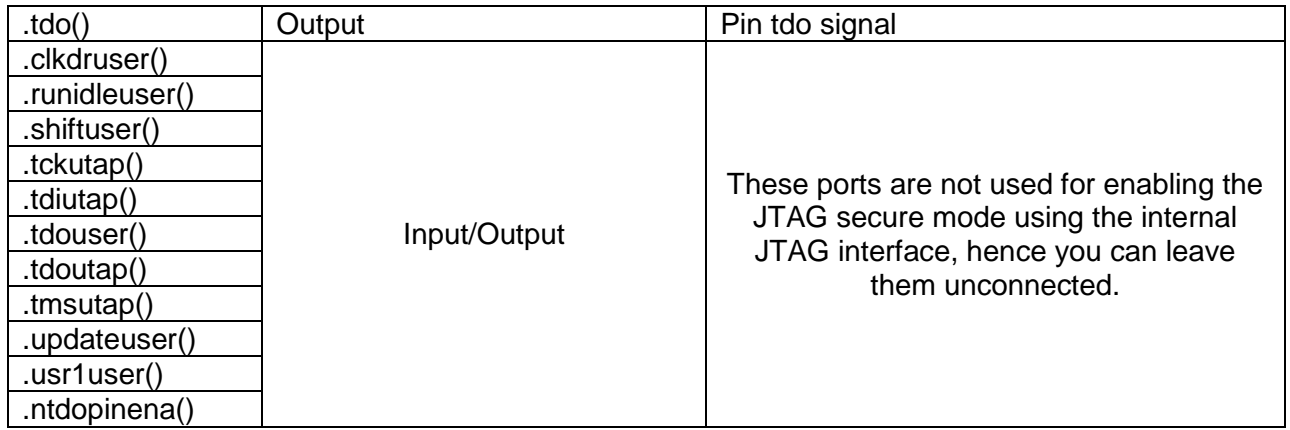

## **Design Example for MAX10 JTAG Secure Mode**

This design example demonstrates the instantiation of internal JTAG WYSIWYG atom and shows the example of user logic implementation in the Quartus Prime software to execute the LOCK and UNLOCK JTAG instructions. This reference design is targeted on the MAX10 device with the JTAG Secure Mode enabled.

### LOCK and UNLOCK JTAG Instructions

When you configure this reference design into a MAX10 device with the JTAG Secure Mode enabled, the MAX10 device is in JTAG secure mode after power up and configuration, whereby you can only execute mandatory JTAG instructions.

To disable the JTAG secure mode, you can trigger the start\_unlock port of the user logic to issue the UNLOCK JTAG instruction. After the start\_unlock port goes high, the UNLOCK JTAG instruction is issued. After the UNLOCK JTAG instruction is issued, the device exits from JTAG secure mode, whereby both mandatory and non-mandatory JTAG instructions are allowed. After UNLOCK JTAG, you can choose to full chip erase the internal flash of MAX10 device to disable JTAG secure mode permanently, since JTAG secure mode is just one of the ICB settings.

The start lock port in the user logic triggers the execution of the LOCK JTAG instruction. The function of the LOCK JTAG instruction is to put the device back into JTAG secure mode.

Figure 2: LOCK and UNLOCK JTAG Instruction Execution

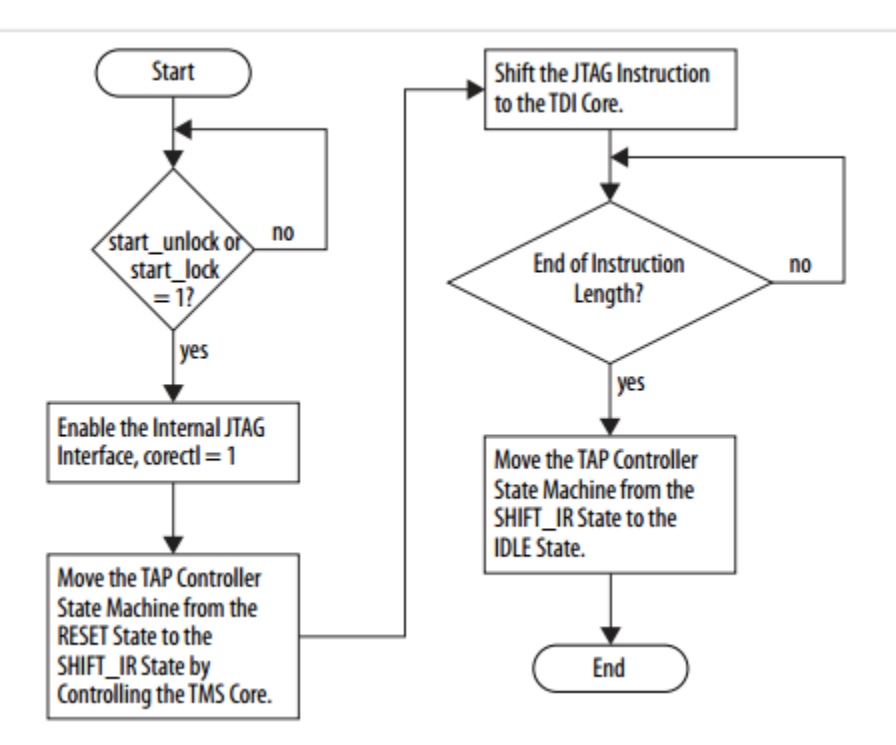

Table 2: Input and Output Port of the User Logic

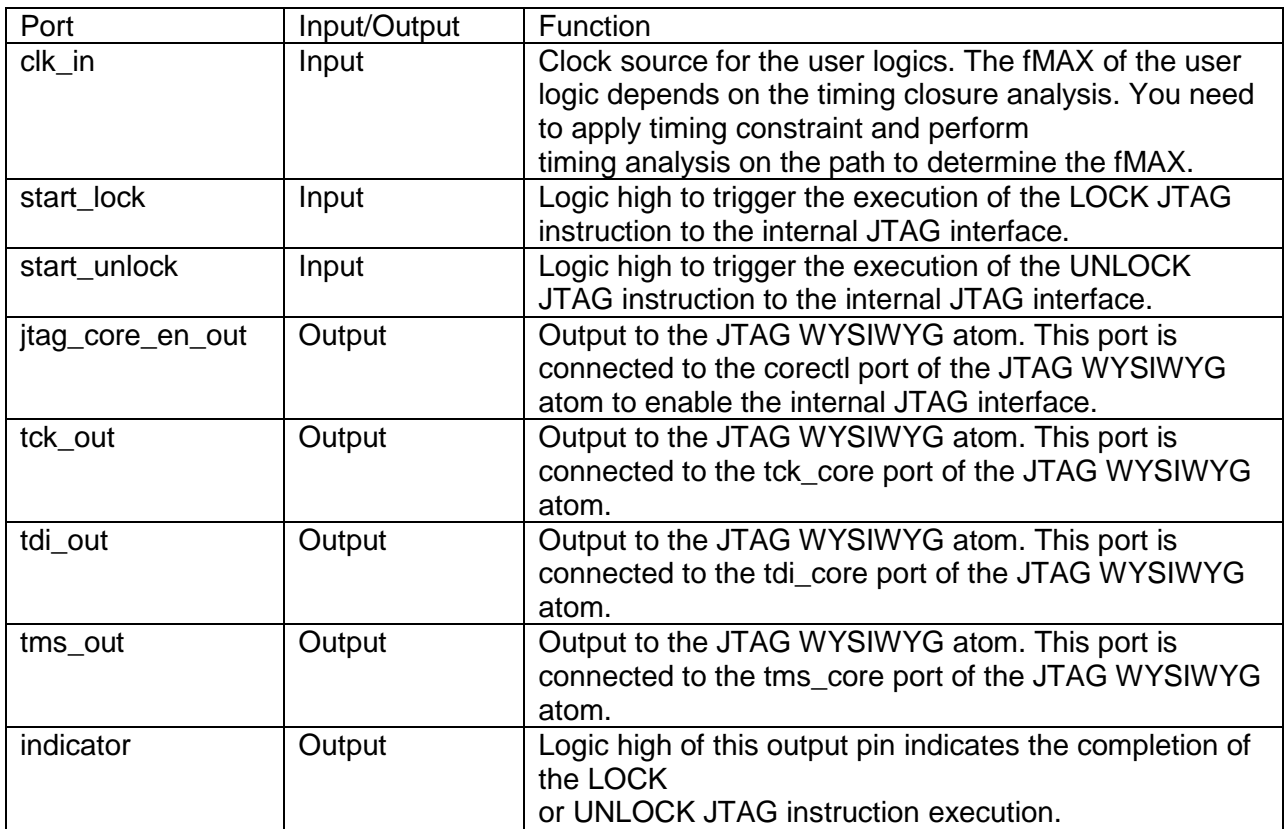

# Verify JTAG Secure Mode

Altera recommends that you verify whether your device has successfully entered or exit JTAG secure mode by executing the non-mandatory JTAG instructions. To validate the JTAG secure mode with the reference design, follow these steps:

1. FPGA power up

After the FPGA is powered up, the FPGA is in the JTAG secure mode because the JTAG Secure Mode has been set in ICB settings.

2. FPGA configuration

Configure the reference design into the FPGA. To ensure the device enters user mode successfully, you can check the CONFDONE pin or observe the counter output pin. If the device enters user mode successfully, the CONFDONE pin goes high and the counter\_output pin should toggle.

3. Verify the JTAG secure mode

After the device enters user mode, issue the PULSE\_NCONFIG JTAG instruction using the external JTAG pins. You can use the pulse\_ncfg.jam file attached in the design example. To execute the pulse\_ncfg.jam file, you can use the quartus\_jli or the JAM player. The PULSE\_NCONFIG JTAG instruction triggers device reconfiguration. If your device is in the JTAG secure mode, reconfiguration is not taking place because the PULSE\_NCONFIG JTAG instruction is a non-mandatory JTAG instruction. You can confirm this by observing the CONFDONE pin and the counter output pin. If reconfiguration did not take place, the CONFDONE pin stays high and the counter\_output pin continues to toggle.

- 4. Execute the UNLOCK JTAG instruction Pull the start\_unlock port of the user logic to logic high. After the UNLOCK JTAG instruction is complete, the indicator port goes high.
- 5. Verify the JTAG secure mode

After the UNLOCK JTAG instruction is completed, issue the PULSE\_NCONFIG JTAG instruction again using the external JTAG pins. If your device is not in the JTAG secure mode, the PULSE\_NCONFIG JTAG instruction triggers device reconfiguration. You can observe the CONFDONE pin and the counter\_output pin to monitor the device reconfiguration. The CONFDONE pin goes from high to low and the counter\_output pin stops toggling during device reconfiguration.